# **V2.** Potrebno je napraviti simulaciju skoka kojeg izvodi Subaru Impreza (2010) pri brzini od 146 kmh<sup>−1</sup>.

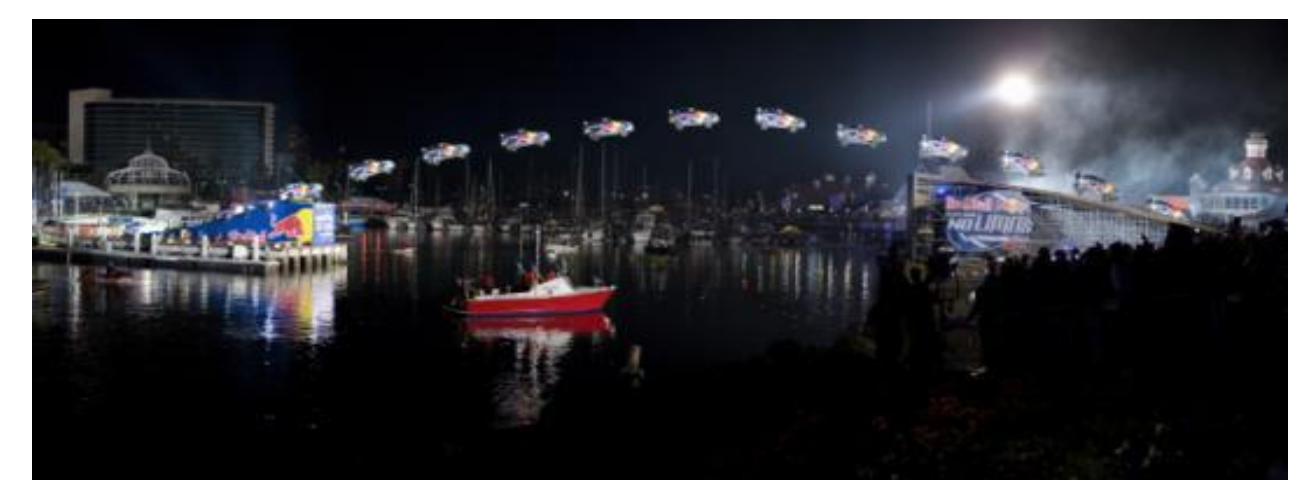

Koristeći Vensim procijenite kako domet ovisi o kutu nagiba uzletne staze te približno odredite nagib staze potreban za preskočiti 82 m.

### **1. Pretpostavke**

Pojednostavnit ćemo problem: promatramo 2D gibanje, rotacije zanemarujemo, zanemarujemo djelovanjesvih sila osim sile teže i otpora zraka.

## **2. Koordinatni sustav**

Relacije, koje opisuju ovisnost među fizikalnim veličinama, (fizikalni zakoni) ne ovise o izboru koordinatnog sustava pa ga biramo proizvoljno, kako nam je jednostavnije. U ovom slučaju, postavljamo ishodište koordinatnog sustava u točki u kojoj auto napušta uzletnu stazu kao na slici dolje

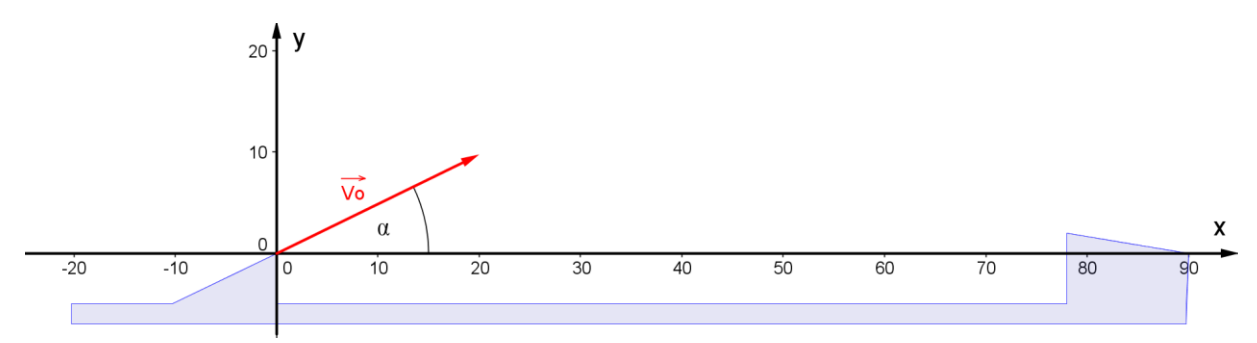

#### **3. Početni položaj i početna brzina**

 $\checkmark$  Početna brzina automobila

$$
|\vec{v}_0| = 146 \text{ kmh}^{-1} = 146 \cdot \frac{1000 \text{ m}}{3600 \text{ s}} = \frac{146}{3.6} \text{ ms}^{-1}
$$

Sve vektorske veličine rastavljamo na komponente(komponenta negativna ako je usmjerena suprotno osima odabranog koordinatnog sustava). Rastavimo brzinu na komponente.

Excel funkcije SIN(kuta) i COS(kuta) uzimaju kut u radijanima:

$$
\alpha^{\text{rad}} = \frac{\alpha^o}{180^\circ} \cdot \pi
$$
  
sin(kut) = 
$$
\frac{\text{nasuprotna kateta}}{\text{hipotenuza}}
$$
  
cos(kut) = 
$$
\frac{\text{priležeća kateta}}{\text{hipotenuza}}
$$

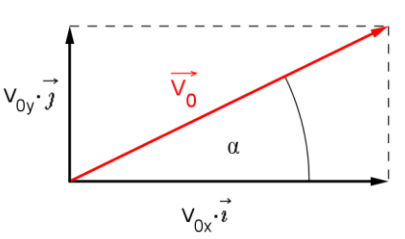

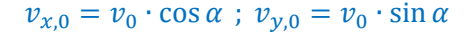

Početni položaj (ovisno o izboru koordinatnog sustava)

$$
x_0 = 0 \text{ m} \qquad y_0 = 0 \text{ m}
$$

## **4. Akceleracija i sile koje djeluju na tijelo**

 $\checkmark$  Sila teža djeluje na svako tijelo na Zemlji, a ima smjer prema središtu Zemlje te iznosi

|⃗

$$
\left|\dot{F_g}\right|=mg
$$

gdje je ubrzanje Zemljine sile teže

$$
g\approx 9.81\,\mathrm{m s^{-2}}
$$

a masa automobila zajedno s vozačem

 $m \approx 1.5$  t = 1500 kg

 $\checkmark$  Sila otpora zraka ima smjer suprotan brzini tijela, a iznos proporcionalan kvadratu brzine

$$
\vec{F}_{0Z} = -Dv\vec{v} = -Dv \cdot (v_x \hat{\imath} + v_y \hat{\jmath})
$$

$$
\vec{F}_{0Z} = -Dv v_x \cdot \hat{\imath} - Dv v_y \cdot \hat{\jmath}
$$

gdje je  $D$  konstanta proporcionalnosti

$$
D=\frac{\rho CA}{2},
$$

 $\rho$  gustoća medija kroz koji se tijelo giba (u našem slučaju zrak)

$$
\rho = 1.23 \text{ kgm}^{-3}
$$

 $C$  koeficijent otpora za Subaru [\(http://en.wikipedia.org/wiki/Automobile\\_drag\\_coefficient\)](http://en.wikipedia.org/wiki/Automobile_drag_coefficient)

$$
\mathcal{C}=0.36\ ,
$$

A udarna površina (poprečni presjek koji se "urezuje" kroz medij)

$$
A\approx 3\,\mathrm{m}^2
$$

Rastavimo sve sile koje djeluju na tijelo (auto) na komponente kako bismo odredili komponente ukupne sile na tijelo i iskoristili 2. Newton-ov zakon za tijela konstantne mase

$$
\vec{a}(t) = \frac{\vec{F}(t)}{m} \Longleftrightarrow a_x = \frac{F_x}{m} \ ; \ a_y = \frac{F_y}{m} \ ; \ a_z = \frac{F_z}{m}
$$

Komponente, koje su usmjerene suprotno osima odabranog koordinatnog sustava, negativne su. Sa slike zaključujemo  $\lambda$ 

$$
F_x = F_{02x} = -Dvv_x
$$
  
\n
$$
F_y = F_{02y} - mg = -Dvv_y - mg
$$
  
\n
$$
a_x(t) = -\frac{D}{m} \cdot v(t) \cdot v_x(t)
$$
  
\n
$$
a_y(t) = -g - \frac{D}{m} \cdot v(t) \cdot v_y(t)
$$
  
\n
$$
v(t) = \sqrt{v_{x,i}^2 + v_{y,i}^2}
$$

#### **5. Sažetak jednadžbi**

Kako bismo dobili što realističniju simulaciju, odaberemo dovoljno mali vremenski interval ∆t na kojem se akceleracija ne mijenja ili se mijenja zanemarivo. Rješavamo sljedeće prethodno dobivene jednadžbe:

$$
a_x(t) = -\frac{D}{m} \cdot v(t) \cdot v_x(t) \qquad a_y(t) = -g - \frac{D}{m} \cdot v(t) \cdot v_y(t) \qquad D = \frac{\rho CA}{2}
$$

$$
\frac{dv_x}{dt} = a_x \qquad \frac{dv_y}{dt} = a_y \qquad v(t) = \sqrt{v_x^2(t) + v_y^2(t)}
$$

$$
\frac{dx}{dt} = v_x \qquad \frac{dy}{dt} = v_y
$$

### **6. Akumulacijske varijable**

- **+** Prvo dodajemo sve varijable za koje postoje vremenske derivacije u jednadžbama.
- $\bigstar$  Dodajemo ih kao akumulacijske (box) varijable.

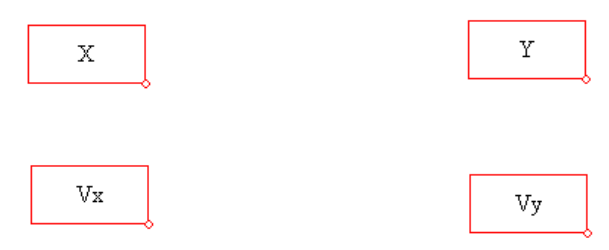

#### **7. Brzine promjena**

 $\ddot{+}$  Zatim svakoj akumulacijskoj varijabli moramo dodati brzinu promjene.

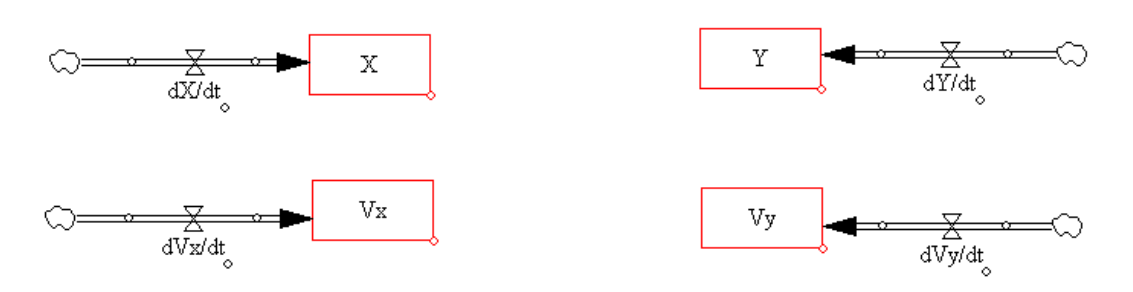

## **8. Ostale pomoćne varijable i konstante**

- ↓ Dodajemo redom preostale varijable koje se pojavljuju u jednadžbama, a nisu dodane prethodno
- Povežemo relacije sa strelicama (obično lijevo napisane u jednadžbi računamo iz desno upisanih pa tako i strelice najčešće idu iz lijevo upisanih obzirom na = u desno upisanu)

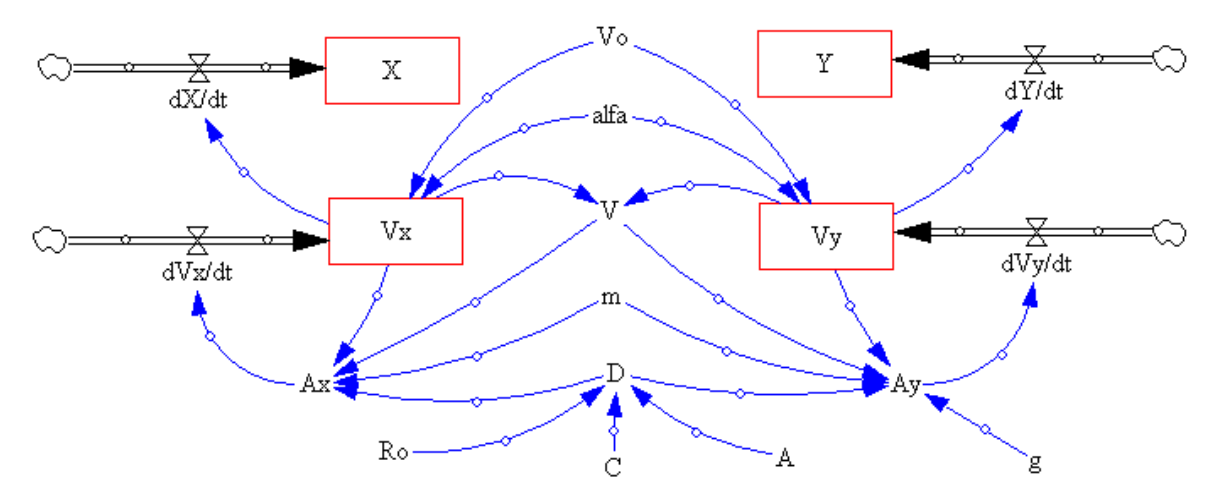

# **9. Unesemo konstante i jednadžbe za ostale varijable**

- ↓ Za svaki objekt moraju biti definirane i mjerne jedinice (Dmnl za bezdimenzionalne jedinice).
- Za akumulacijske varijabla moramo definirati i početne vrijednosti

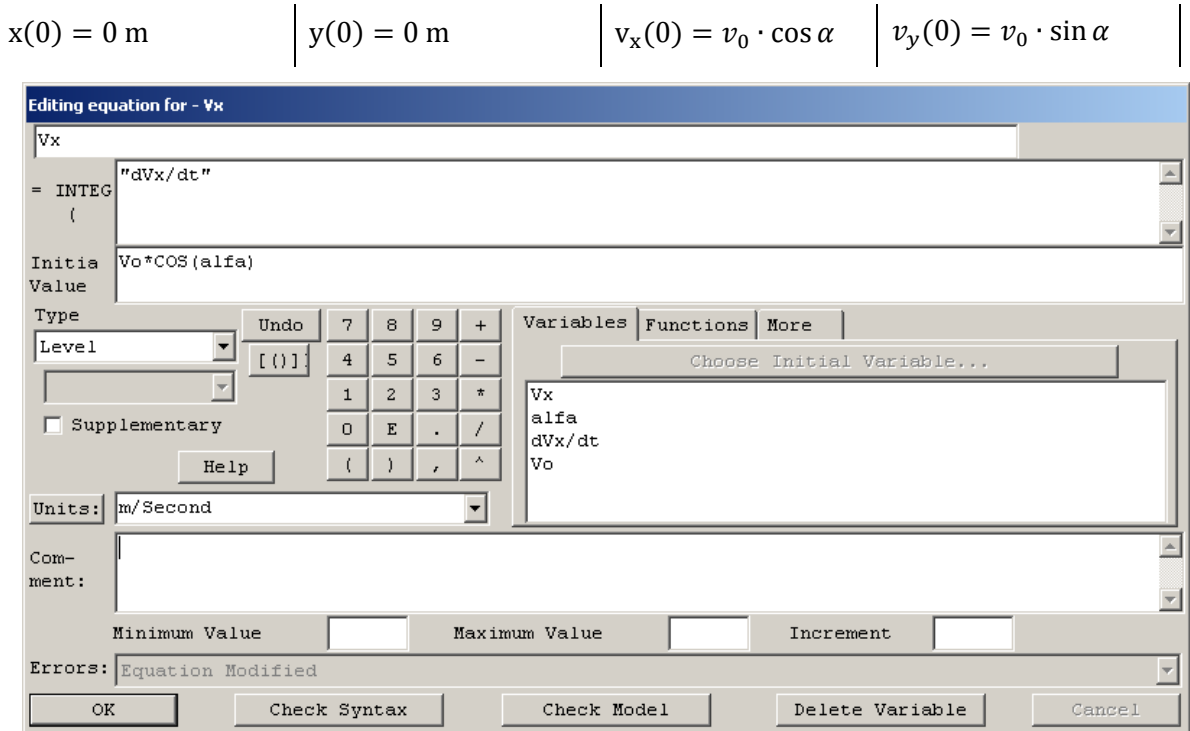

**↓** Za ostale unosimo vrijednosti napisane u prethodnom dijelu.

# **10. Postavimo vremenske postavke i odaberemo metodu integracije**

← Model - > Settings

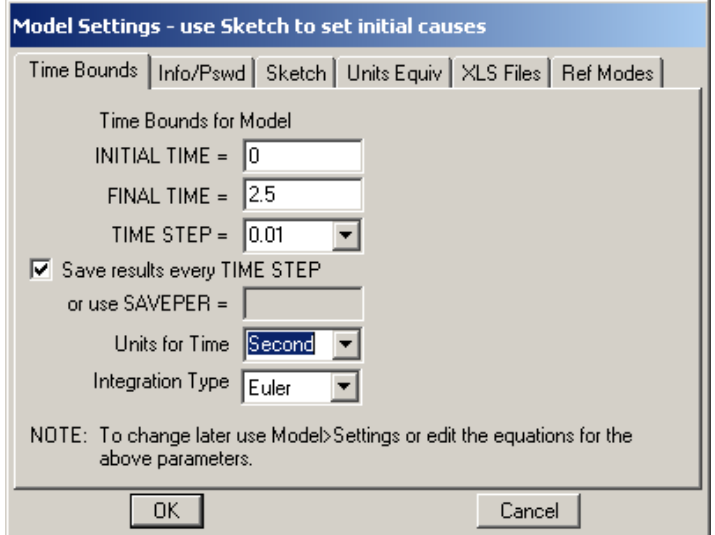

# **11. Provjerimo model**

- $\checkmark$  Model => Check Model
- $\checkmark$  Model => Units Check

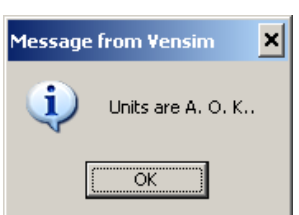

 $\checkmark$  Bug: upozorenje za box varijable da nije korištena pri definiciji iste

# **12. Pokretanje simulacije**

- Pokrenemo simulaciju klikom na ikonu trkača ili zelenog trokuta, ovisno o verziji Vensima.
- Označimo X i Y te ih prikažemo grafički ili tablično radi preciznijeg čitanja vrijednosti.

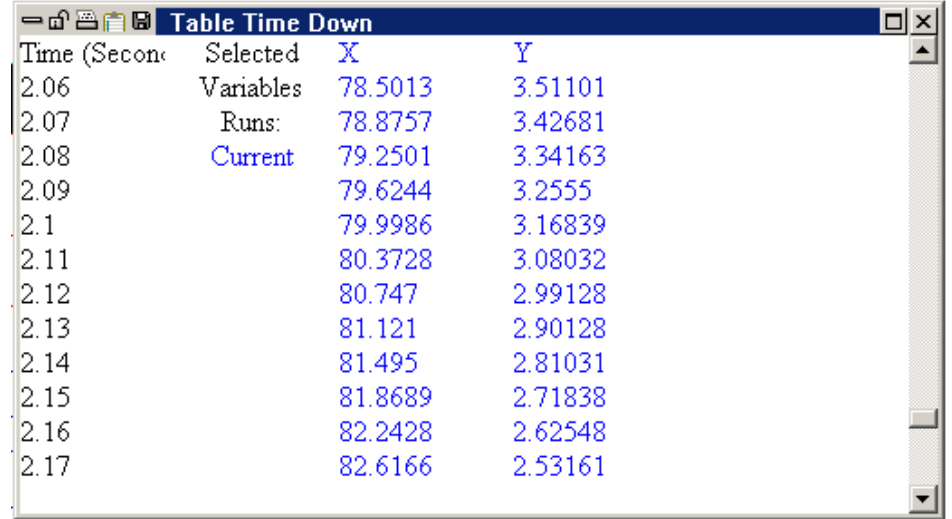

- Domet (daljina koju je auto preskočilo) određujemo iz x vrijednosti u trenutku kada y postane 0, odnosno iz visine na kojoj je postavljena sletna staza.
- $\checkmark$  Priložena simulacija: 05 V8.mdl.

# **13. Određivanje nagiba staze**

- $\checkmark$  Mijenjanjem vrijednosti kuta nagiba staze  $\alpha$  možemo uočiti kako o njemu ovise ostale veličine pa tako i domet.
- $\checkmark$  Postavimo li  $\alpha = 17^{\circ}$  možemo primijetiti da je domet  $x = 82$  m za sletnu stazu koja se nalazi na visini oko 2.5 m.
- Kako smo slučaj pojednostavnili, stvarne vrijednosti mogu malo odstupati od dobivenih.